## DiskFormatterLite の使いかた

DiskFormatterLite は、フォーマットソフトウェアです。 バッファロー製の外付ハードディスクをフォーマットする際にお使いください。

## インストール

インストール方法は、お使いの製品によって異なります。製品のマニュアルを参照してインストー ルしてください。

## フォーマット方法

- 以下の手順を行うと、外付ハードディスク内の全てのデータが消去されます。 必要なデータは、パソコンなどにバックアップ(コピー)してください。
	- **1** パソコンにフォーマットする外付ハードディスクを接続します。
	- **2** [ ス タ ー ト ]-[ す べ て の プ ロ グ ラ ム ]-[BUFFALO]-[DiskFormatterLite]- [DiskFormatterLite] を選択します。

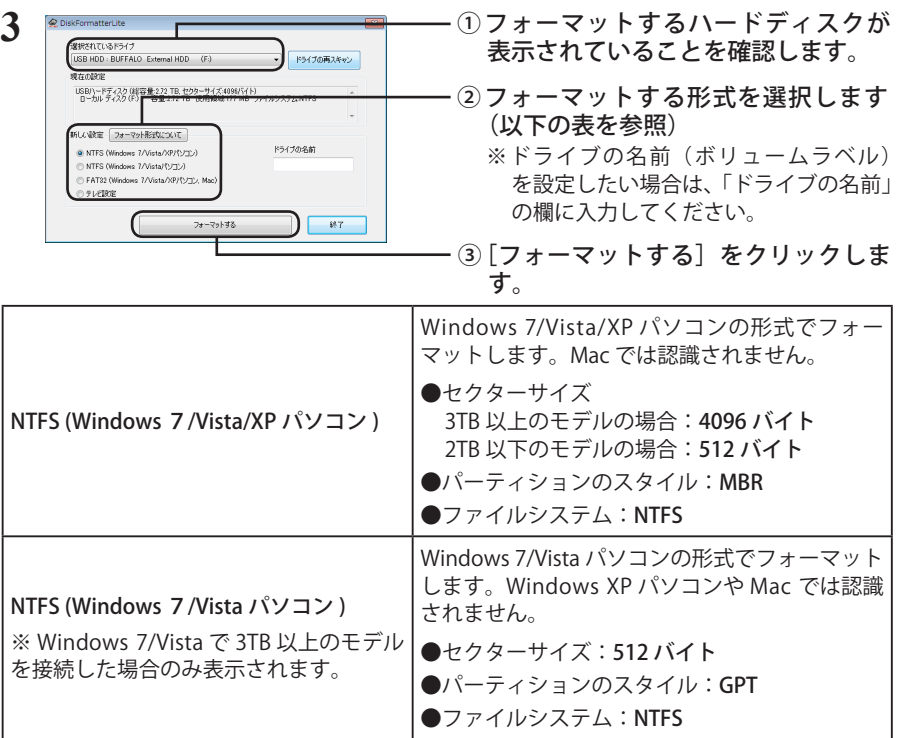

次のページへ続く

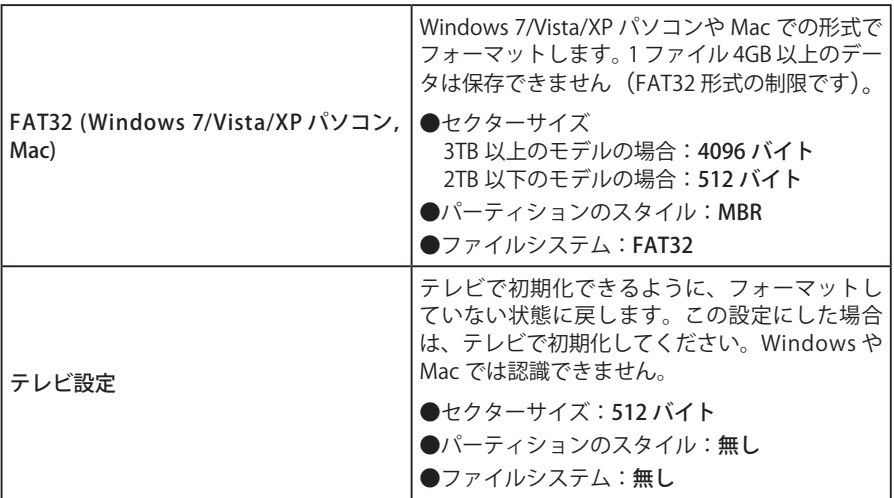

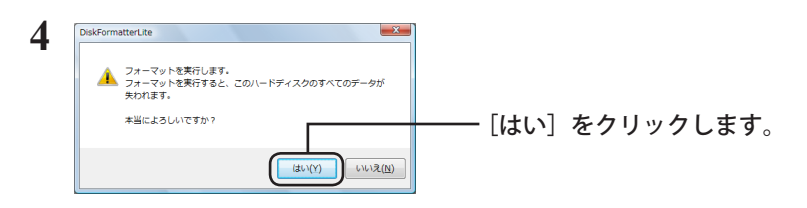

フォーマットが始まります。手順 **5** の画面が表示されるまでお待ちください。

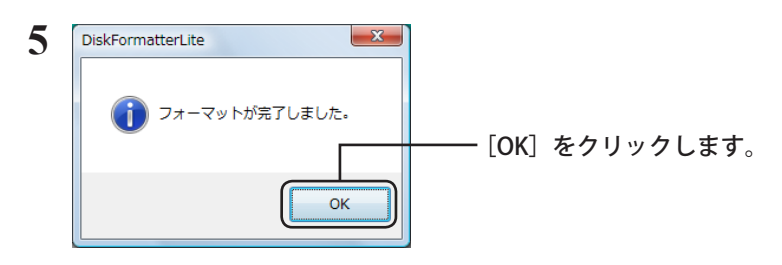

以上でフォーマットは完了です。